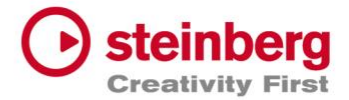

### **Wichtige Hinweise zu** DORICO**Online-Seminaren**

Um erfolgreich an den Dorico-Online-Seminaren teilnehmen zu können, ist es erforderlich Dorcio SE/Dorico für iPad, **vor Kursbeginn** zu installieren.

Dorico SE und Dorico für iPad sind kostenlos und die Downloads erreichen Sie über die Links. Um an einem Seminar teilnehmen zu können, bei dem die **Dorico Pro-Version** notwendig ist, sollten Sie über eine Dorico Pro-Lizenz verfügen und das Programm auf Ihrem Computer installiert haben.

#### **1.1 Installation Dorico SE**

Zur Installation des kostenfreien Dorico SE klicken Sie bitte auf den folgenden Link und wählen "Kostenloser Download". Folgen Sie dann bitte den Anweisungen auf dem Bildschirm. Sie erhalten dann eine E-mail mit weiteren Anweisungen zur Installation von Dorico SE. <https://www.steinberg.net/de/dorico/se/>

#### **1.2 Dorico für iPad**

Dorico für iPad erhalten Sie kostenfrei im Apple App Store <https://apps.apple.com/de/app/id1556625090>

#### **Wichtiger Hinweis zum Unterrichtsmaterial**

Wenn Sie an einem Seminar für die Desktop-Variante, wie Dorico Pro oder Dorico SE teilnehmen, ist es von Vorteil, wenn Sie über einen zweiten Monitor an Ihrem Computer verfügen, um Unterrichtsmaterialien, wie z.B. Vorlagen und Skripte, die Sie zu Seminarbeginn erhalten werden, neben dem Programm öffnen zu können. Alternativ können die Unterrichtsmaterialien auch auf ein externes Tablet geladen werden oder auch ggf. auf Papier ausgedruckt werden.

#### **Achtung iPad-Seminarteilnehmer**

Wenn Sie an dem Seminar für iPad teilnehmen, ist es unabdingbar notwendig, dass Sie über einen weiteren Computer verfügen, auf dem Sie die Kommunikationssoftware (z.B. Zoom), PDF-Vorlagen und Skripte öffnen können.

# steinberg

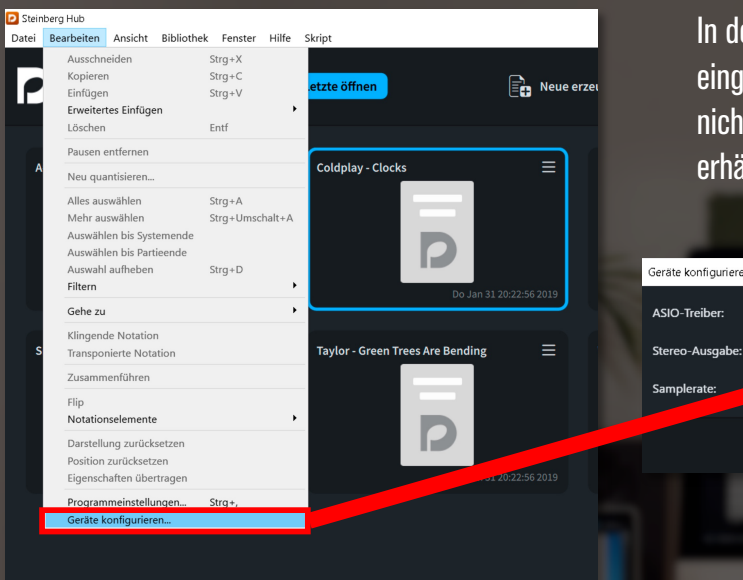

## Windows Soundeinstellung

In der Werkseinstellung ist der Audiotreiber von Dorico auf alleinigen Zugriff auf die Soundkarte eingestellt. Das hat zur Folge, dass Sie in anderen Anwendungen (wie z.B. Youtube, Zoom, etc…) nichts hören, während Sie mit Dorico arbeiten. Entfernen Sie den Haken bei "ASIO-Hostanwendung erhält alleinigen Zugriff…", dann können mehrere Programme auf den Audiotreiber zugreifen.

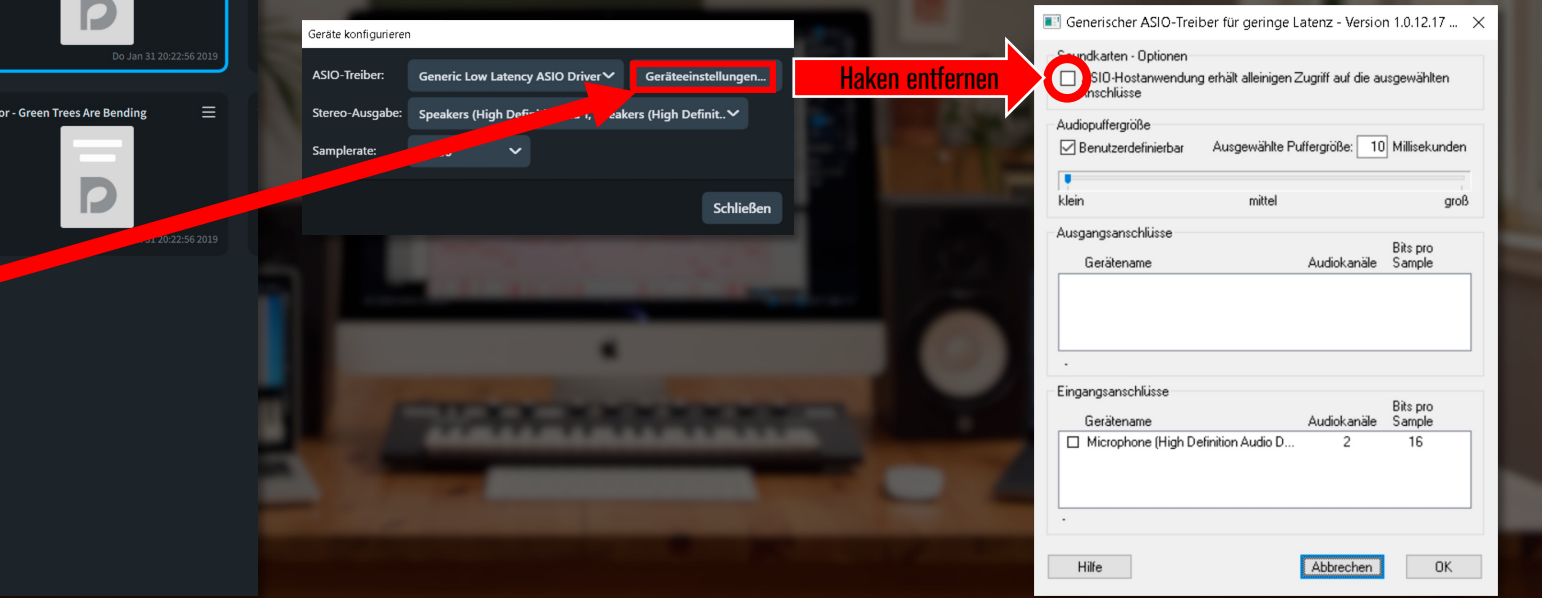